## **บทที่ 3**

### ้วิธีการดำเนินงาน

ในส่วนของวิธีการดำเนินงานนี้ ผู้ศึกษาจำนำเสนอรายละเอียดของขั้นตอนการวิเคราะห์ ี และออกแบบ ซึ่ง ได้นำเอาทฤษฎีและแนวความคิดต่างๆ จากที่ ได้ศึกษามาแล้วในบทที่ 2 มา ประยุกต์ใช้ในงาน โดยประกอบไปด้วยการวิเคราะห์ ระบบงานเดิม และ ระบบงานใหม่

### **3.1 วิเคราะห์ระบบงานเดิม**

#### **3.1.1 ระบบงานเดิม**

ตู้จา หน่ายบตัรอินเตอร์เน็ตอตัโนมตัิจะช่วยให้เจ้าของระบบไม่ต้องมานั่งขายบัตรให้ ้เสียเวลา เพียงแค่พิมพ์บัตรแล้วนำมาใส่ในเครื่องเท่านั้น เหมาะกับ หอพัก อพาร์ทเมนท์ โรงแรม โรงเรียน wifi หมู่บ้าน หรือร้านอินเตอร์เน็ต ไม่ต้องเฝ้า เจ้าของร้านมีเวลาทำอย่างอื่นได้สบายๆหมด ปัญหาลูกค้าบัตรหมดเวลาในช่วงดึกๆ โทรหาเพื่อซ้ือบตัร ตัดปัญหาวางบัตรขายตามร้านแล้ว เกรงใจ เจา้ของร้านไม่กล้าเก็บเงิน ตัดปัญหาจ้างคนเฝ้ าเรื่องเงินทอง ทา งาน 24 ชั่วโมง สามารถ ้ออกแบบ ให้ หยอด 1 เหรียญ ต่อบัตร หรือ 2 เหรียญ ต่อบัตร กี่ เหรียญก็ตามแต่ เราทำให้ได้ เจ้าของ ระบบทำก็เพียง พิมพ์รหัสออกมา ใส่ในเครื่องเท่านั้น มีเทมเพลท ให้สามารถทำบัตรออกมาแบบ ง่ายๆ ใช้ง่ายเหมือนหยอดเหรียญรถไฟฟ้า BTS เพราะเป็นเครื่องจำหน่ายตั๋วอัตโนมัติ สามารถ ้ นำไปใช้ ขายตั๋วรถเมล์ รถโดยสาร รถไฟ หรือ ห้องน้ำสาธารณะได้เลย ใช้ได้ ร่วมกับโปรแกรม บริหาร Hotspot WiFI ทุกค่ายอีกด้วย

### **3.1.2 ปัญหาของระบบ**

- 1. การทำงานไม่เป็นระบบอย่างชัดเจนยุ่งยากต่อการจัดการและบริหาร
- 2. ระบบการทำงานเดิมไม่สนับสนุนการทำงานในอนาคต
- 3. มีเอกสารซ่ึงยากต่อการจดัเก็บและคนหา ้
- 4. ยังมีการจัดทำ ชื่อผู้ใช้และรหัสผ่าน ขึ้นเองซึ่งมีความล่าช้าในการจัดทำ
- ร มีข้อจำกัดในการเลือกแพคเกจ เพียง 20 บาท และ 50 บาท เท่านั้น
- 6. ไม่มีการบันทึกข้อมูลของการใช้บริการแต่อย่างใด

### **3.1.3 ข้อเสนอแนะ**

1. ควรจะนำคอมพิวเตอร์มาใช้ในการบริหารจัดการข้อมูล ทำให้เกิดความรวดเร็วในการ ค้นหาข้อมูล

2. หากมีระบบดังกล่าวก็จะลดการสูญหายของเอกสาร ข้อมูลมีความน่าเชื่อถือ ถูกต้องและ ทันสมัย

3. เพิ่มทางเลือกให้กับผู้ใช้บริการ ในการมีแพคเกจหลายแบบให้เลือก

4. พัฒนาระบบเพื่อให้ผู้ดูแลระบบสามารถติดต่อเกี่ยวกับข้อมูลของแต่ละสาขาได้สะดวก ้มากขึ้น และช่วยให้ระบบการทำงานมีประสิทธิภาพมากขึ้น

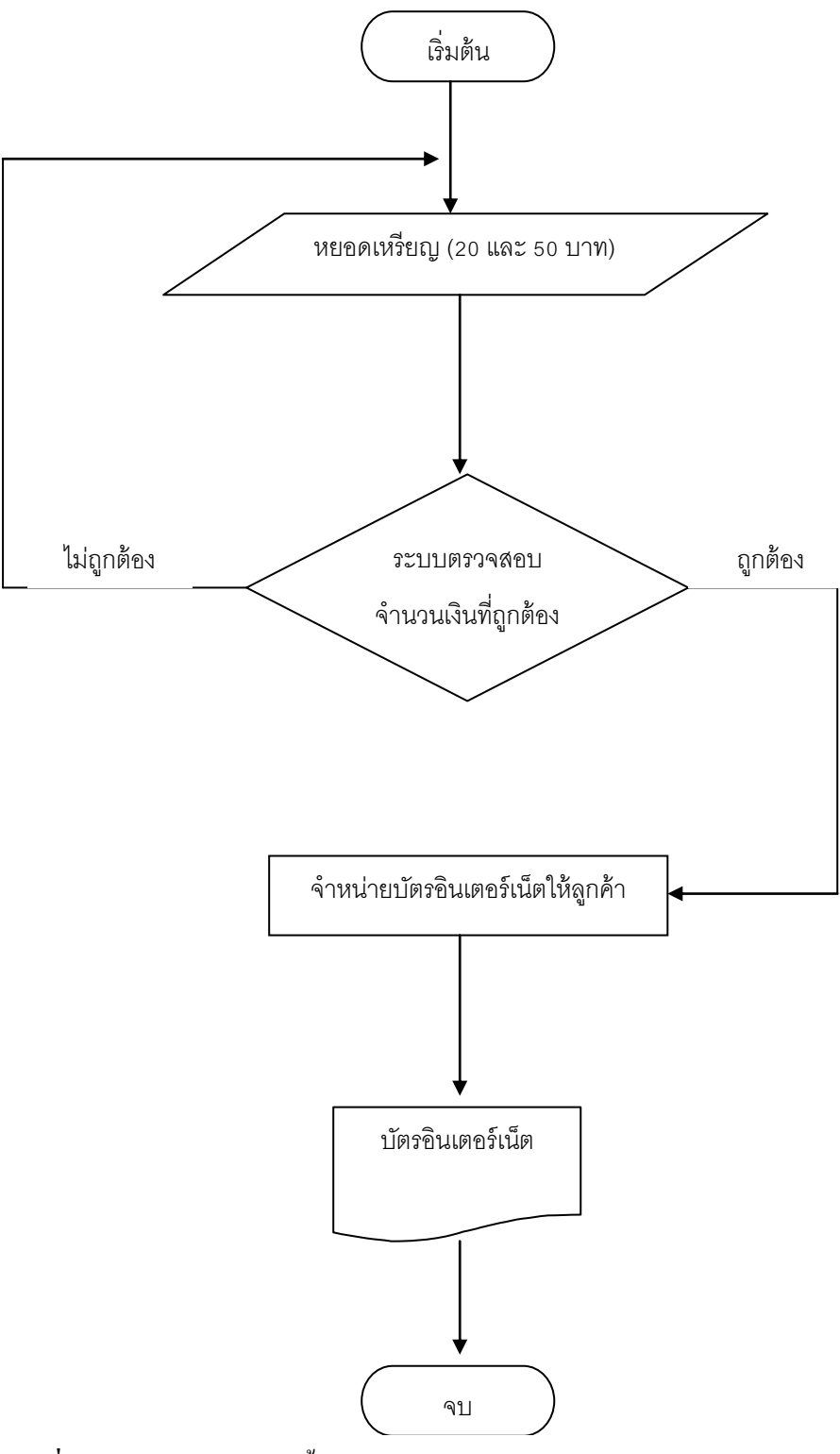

**3.1.4.1 Flowchart การใช้บริการตู้จ าหน่ายบัตรอินเตอร์เน็ตอัตโนมัติ**

**ภาพที่ 3.1**Flow Chart แสดงข้นั ตอนการใชบ้ ริการตูจ้า หน่ายบตัรอินเตอร์เน็ตอตัโนมตัิของระบบงาน

การใชบ้ ริการตูจ้า หน่ายบตัรอินเตอร์เน็ตอตัโนมตัิมีดงัน้ี

1.ผู้ใช้บริการหยอดเหรียญ 10 จำนวน 20 บาท และ 50 บาท ตามความต้องการใช้ของผู้ใช้บริการ

2. ตู้จำหน่ายบัตรอินเตอร์เน็ตอัตโนมัติ กี่จะทำการตรวจสอบจำนวนเงินว่าครบถ้วนตามจำนวนที่ ตอ้งชา ระหรือไม่

้ 3. หลังจากนั้น ตู้จำหน่ายบัตรอินเตอร์เน็ตอัตโนมัติ ก็จะทำการจ่ายบัตรอินเตอร์เน็ตที่มี ชื่อผู้ใช้ และรหัสผ่าน ออกมาให้กับลูกค้า เพื่อนำไปใช้บริการอินเตอร์เน็ต

#### **3.1.5 Context Diagram**

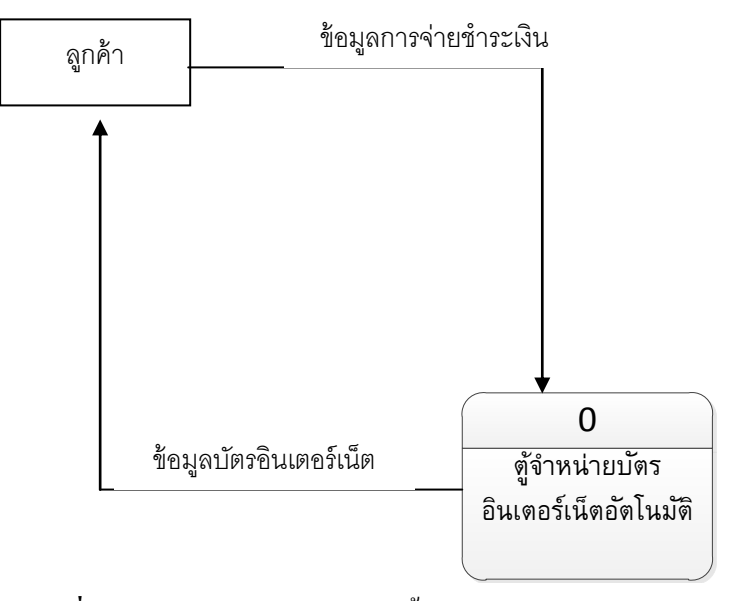

**ภาพที่ 3.2** Context Diagram แสดงขั้นตอนการทำงานของระบบเดิม

ตู้จำหน่ายบัตรอินเตอร์เน็ตอัตโนมัติในรูปแบบเดิมนั้น จะเริ่มจากการให้ผู้ใช้บริการหยอดเหรียญ ้ตามจำนวนของอันตราค่าบริการที่ถูกต้อง และตรวจสอบความถูกต้องของจำนวนเงินที่ผู้ใช้บริการ ได้จ่ายชำระ เมื่อตรวจสอบข้อมูลถูกต้องแล้ว ตู้ก็จะทำการจ่ายบัตรอินเตอร์เน็ตออกมาให้กับ ผู้ใช้บริการ

### **3.2 การวิเคราะห์และออกแบบระบบงานใหม่**

#### **3.2.1 ระบบงานใหม่**

การวิเคราะห์ระบบตูจ้า หน่ายบตัรอินเตอร์เน็ตอตัโนมตัิน้ีก็มีจุดมุ่งหมายเพื่อเพิ่มและพฒั นา ้ศักยภาพในด้านการบริหารงานข้อมูลภายในระบบให้เป็นไปอย่างดีและมีประสิทธิภาพสูงสุด โดย เริ่มจากการศึกษาความต้องการและความเป็นไปได้ของระบบรวมไปถึงข้อบกพร่องที่จะสามารถ นา มาปรับปรุงและแกไ้ขให้มีความสะดวกและรวดเร็วต่อการใช้งานมากยิ่งข้ึน ซ่ึงผูศ้ึกษาพบว่า ระบบนี้ยังมีการทำงานด้วยมือ เพราะการนำบัตรอินเตอร์เน็ตมาใส่ไว้ในตู้เพื่อจำหน่าย ยัง ไม่มีความ ้ ทันสมัยเท่าที่ควรสำหรับยุคเทคโนโลยีในปัจจุบันนี้

ี่ สำหรับการวิเคราะห์ระบบงานใหม่นั้น ก็เพื่อเป็นการออกแบบระบบฐานข้อมูลเพื่อที่จะนำมา รองรับข้อมูลที่จะเพิ่มขึ้นอยู่เรื่อยๆ และจัดเก็บข้อมูลการทำงานของระบบได้อย่างตลอดเวลา และ ี สามารถตรวจสอบความถูกต้องได้ ทั้งนี้ก็เพื่อเป็นการขจัดปัญหาที่เคยเกิดขึ้นจากระบบงานเดิมใน เรื่องของการพิมพ์บัตรเอง เพราะระบบใหม่นี้จะทำการสุ่มรหัสผ่านให้เองโดยอัตโนมัติ และ ชื่อผู้ใช้ ้ก็คือ เบอร์โทรศัพท์ที่ให้กรอกลงไป เพื่อให้การทำงาบเป็นไปอย่างมีประสิทธิภาพและรวดเร็วขึ้น

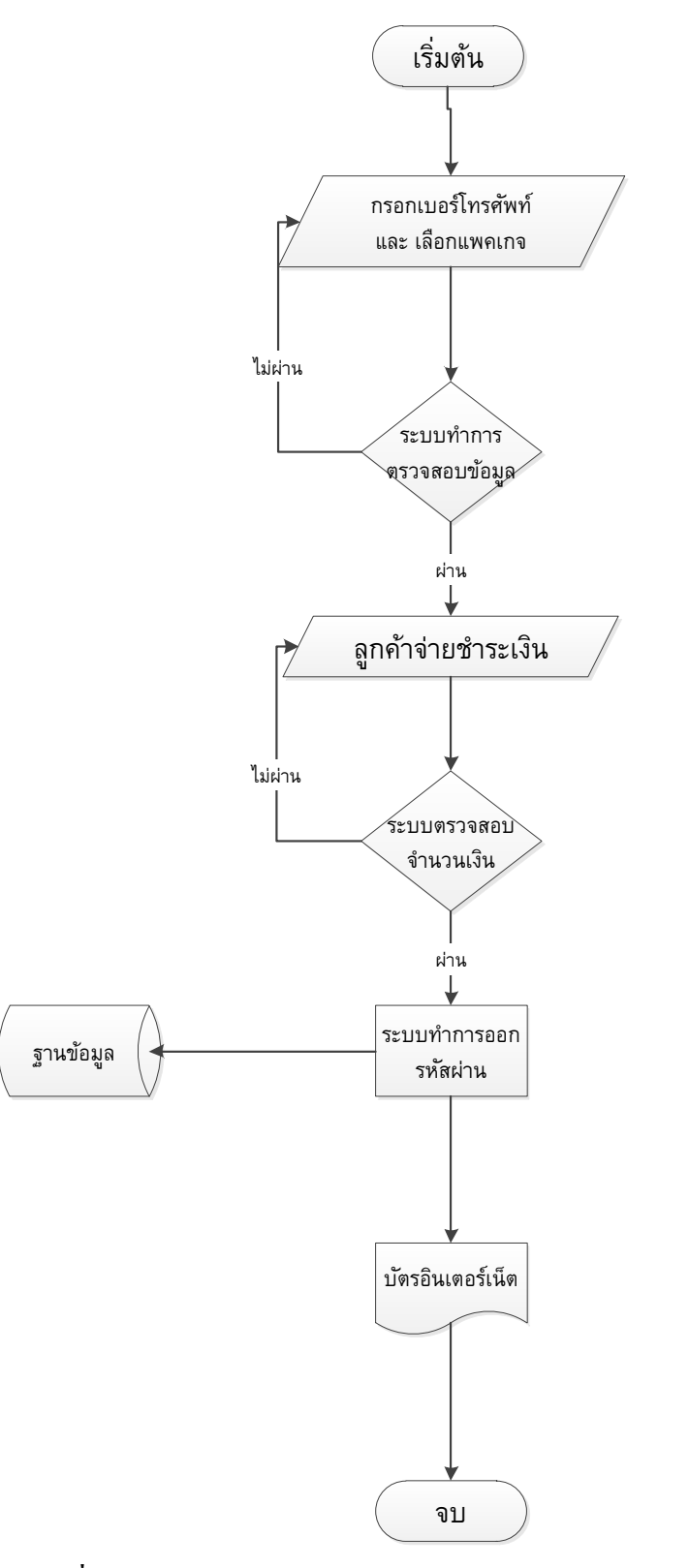

## **3.2.2 System Flowchart ระบบตู้จ าหน่ายบัตรอนิเตอร์เน็ตอตัโนมัติ(ส าหรับผู้ใช้บริการ)**

 $\bm{s}$ ภาพที่  $\bm{s}$ .3 Flow Chart ระบบตู้จำหน่ายบัตรอินเตอร์เน็ตอัตโนมัติ (สำหรับลูกค้า)

## **3.2.2.1 Flow Chart การซื้อแพคเกจ**

เมื่อลูกค้ากรอกขอ้ มูลเบอร์โทรศพั ท์และ ขอ้ มูลแพคเกจที่ตอ้งการแล้ว ระบบก็จะตรวจสอบ ความถูกตอ้งวา่ มีการกรอกขอ้มูลตลบถว้นตามที่ตอ้งการหรือเปล่า เมื่อระบบตรวจสอบข้อมูลเสร็จ ้ก็จะนำข้อมูลที่ได้มาแสดงให้ลูกค้าดูว่าจะยืนยันข้อมูลเหล่านี้หรือไม่ เพราะลูกค้าอาจมีการ ้ เปลี่ยนแปลงข้อมูลใหม่ได้ เมื่อลูกค้ายืนยัน ระบบก็จะทำการบันทึกข้อมูลลูกค้าไว้ เพื่อส่งข้อมูลไป ให้ระบบชำระค่าบริการ

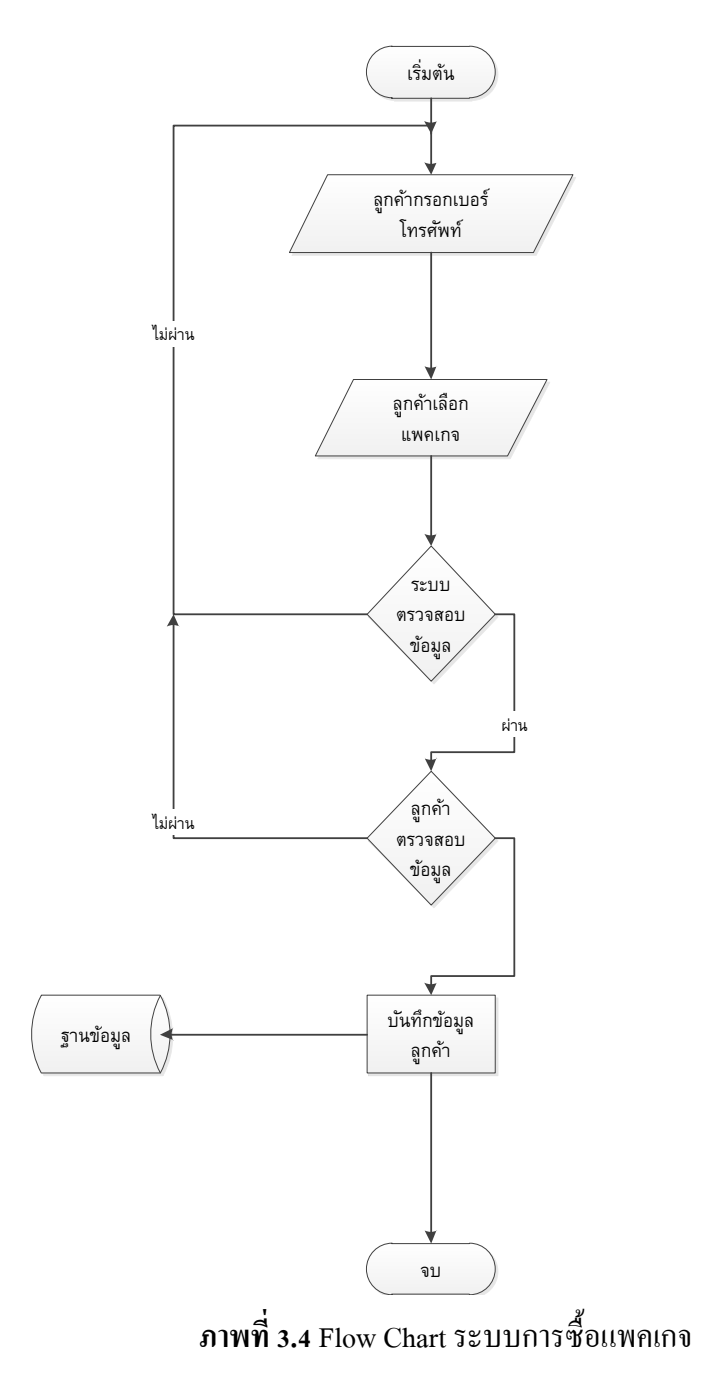

### **3.2.2.2 Flow Chart การรับช าระเงิน**

ี เมื่อระบบได้ทำการตรวจสอบข้อมูลอย่างครบถ้วนแล้ว ระบบก็จะให้ลูกค้าจ่ายชำระเงินตามที่ได้ ้ แสดงข้อมูลให้ลูกค้าจ่ายชำระ ลูกค้าก็จะทำการจ่ายชำระเงินตามที่ระบบต้องการจนครบจำนวน ถ้า หากไม่ครบจำนวนที่ระบบต้องการ ระบบก็จะทำการยกเลิกการทำรายการทั้งหมด และคืนเงินให้กับ ้ลูกค้า แต่ถ้าหากลูกค้าจ่ายชำระเงินถูกต้องตามความต้องการของระบบ ระบบก็จะทำการส่งข้อมูล ไปให้ระบบการออกรหสัผา่ น เพื่อดา เนินการในข้นั ตอนต่อไป

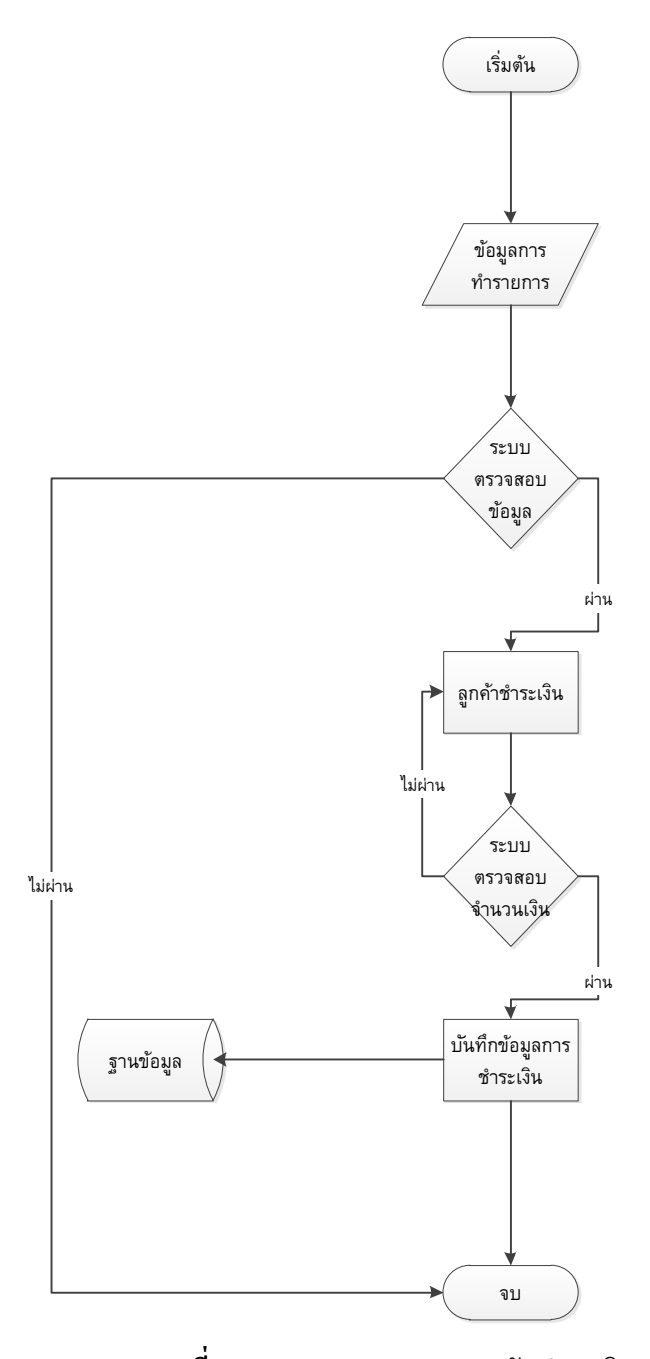

**ภาพที่ 3.5** Flow Chart ระบบการรับชำระเงิน

### **3.2.2.3 Flow Chart การออกรหัสผ่าน**

หลงัจากที่ลูกคา้จ่ายชา ระเงินตามจา นวนที่ถูกตอ้งแลว้ ระบบก็จะทา การออกรหสัผา่ นให้โดยการ สุ่มรหัสผ่านจำนวน 6 หลัก รวมทั้งนำข้อมูลเบอร์โทรศัพท์ของลูกค้ามาเป็น ชื่อผู้ใช้ ในการเข้าใช้ งานอินเตอร์เน็ต

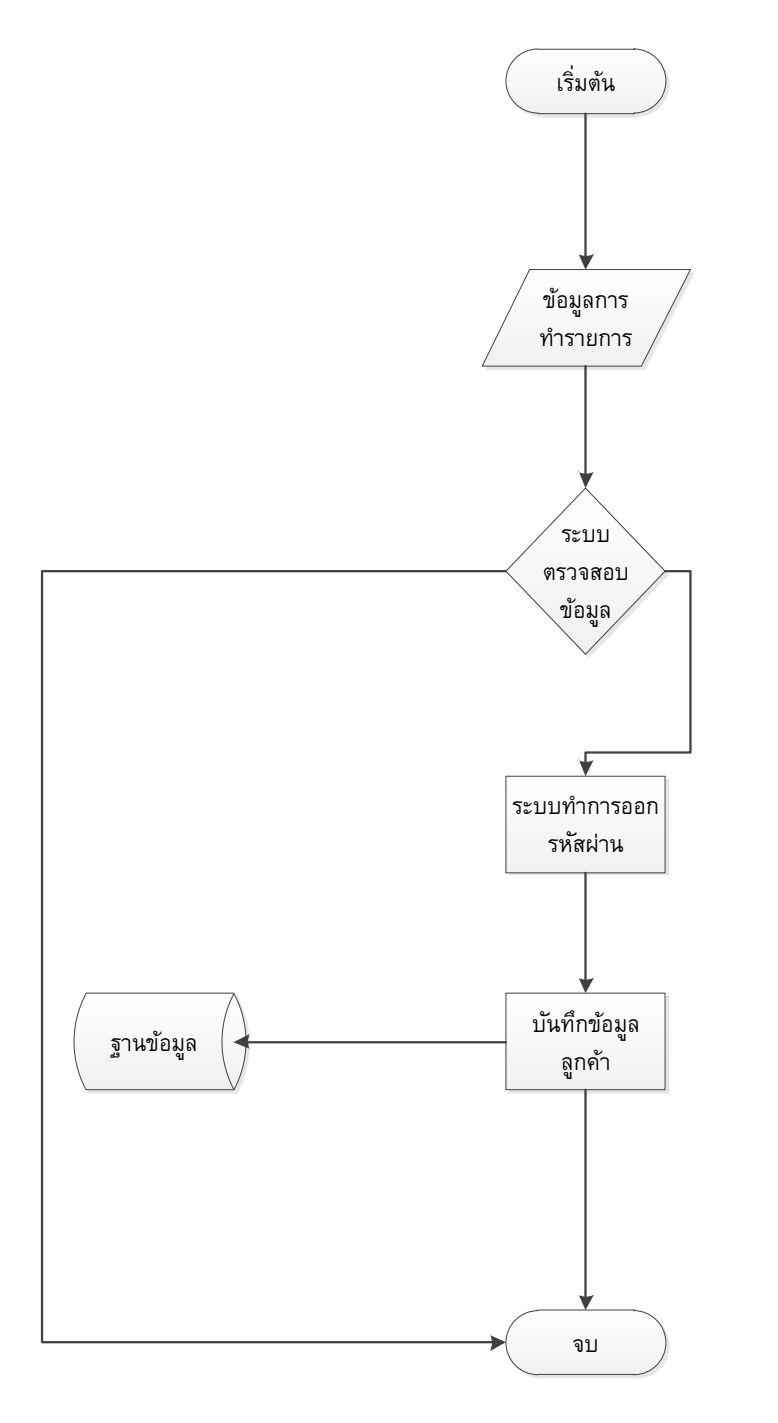

**ภาพที่ 3.6**Flow Chart ระบบการออกรหสัผา่ น

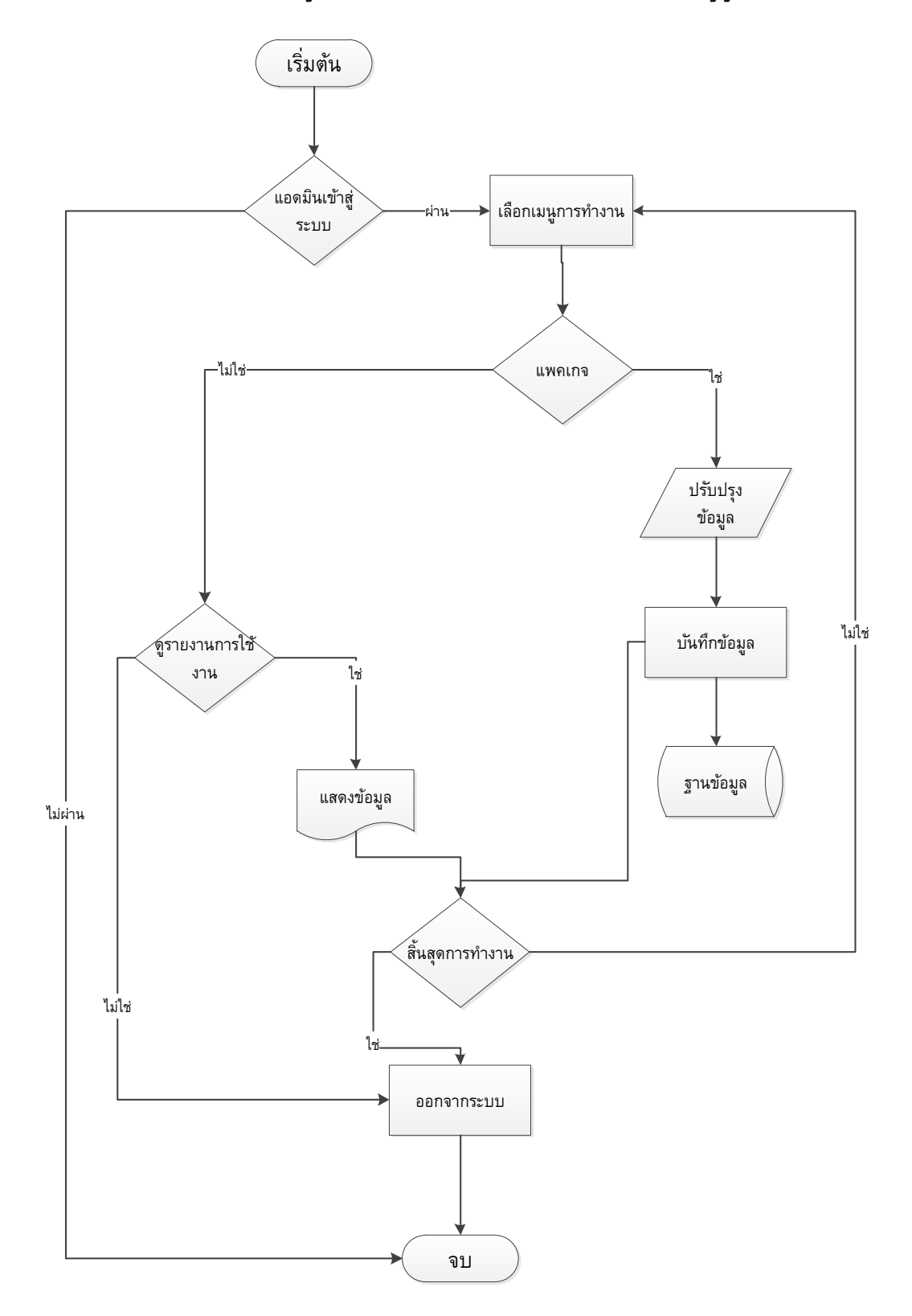

## **3.2.3System Flowchart ระบบตู้จ าหน่ายบัตรอนิเตอร์เน็ตอตัโนมัติ(ส าหรับผู้ดูแลระบบ)**

**ภาพที่ 3.7** Flow Chart ระบบตู้จำหน่ายบัตรอินเตอร์เน็ตอัตโนมัติ (สำหรับผู้ดูแลระบบ)

#### **3.2.3.1 Flow Chart การปรับปรุงแพคเกจ**

ี เมื่อผู้ดูแลระบบ ล็อกอินเข้ามาแล้ว และเลือกเมนู ปรับปรุงแพคเกจ ระบบก็จะแสดงหน้าฟอร์ม ี สำหรับผู้ดูแลระบบเพื่อให้ผู้ดูแลระบบจัดการแก้ไขและปรับปรุงแพคเกจตามความต้องการ และ ี สามารถเลือกเมนูการทำงานต่อไปได้ หรือจะออกจากระบบเลยกี่สามารถทำได้

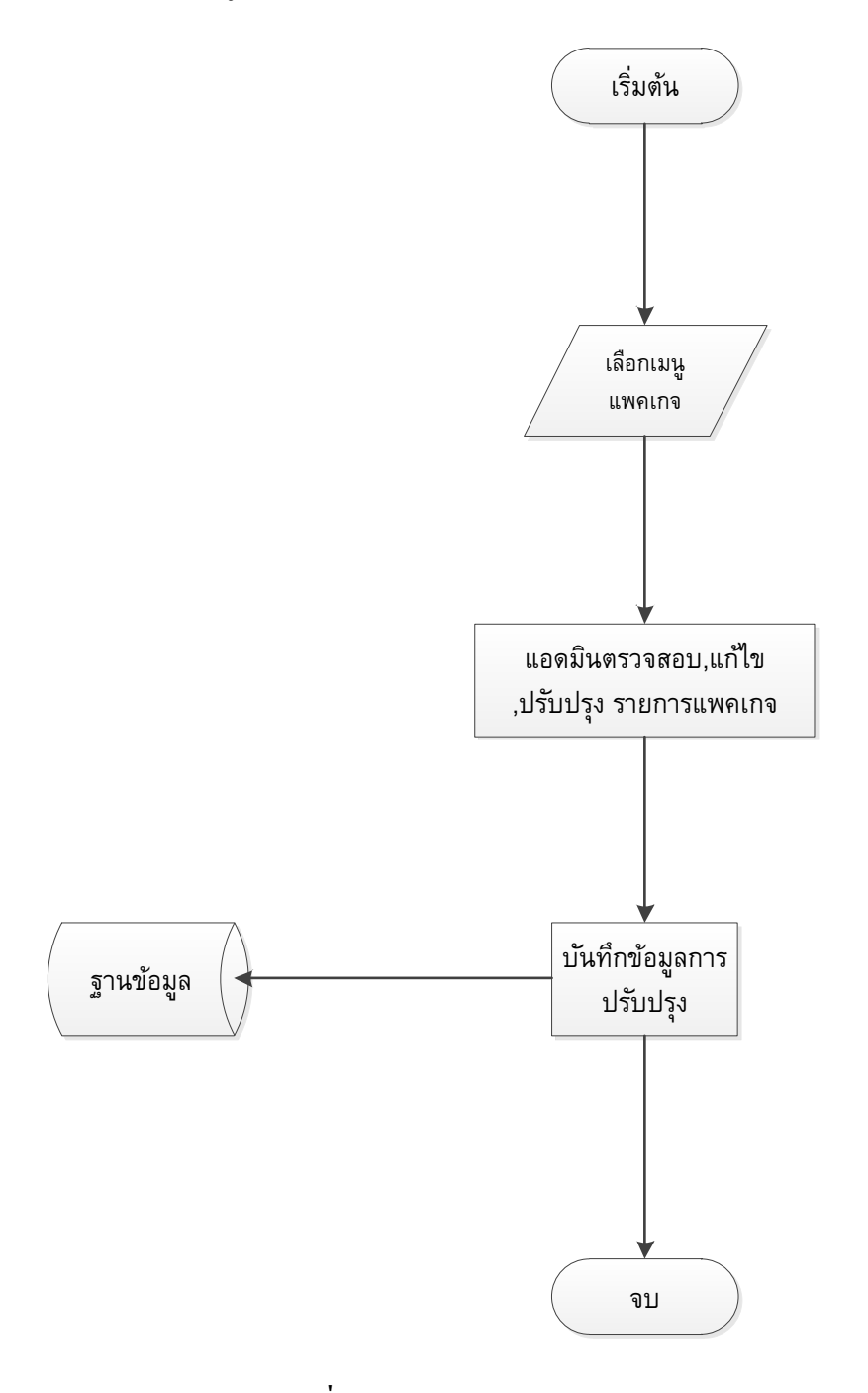

**ภาพที่ 3.8**Flow Chart ระบบการปรับปรุงแพคเกจ

#### **3.2.3.2 Flow Chart การออกรายงาน**

ี เมื่อผู้ดูแลระบบ ล็อกอินเข้ามาแล้ว และเลือกเมนู ออกรายงาน ระบบก็จะแสดงหน้าฟอร์มสำหรับ ผู้ดูแลระบบเพื่อแสดงข้อมูลรายงานต่างๆให้ผูดู้แลระบบไดดู้ขอ้ มูลว่าถูกตอ้งและเป็นจริงหรือไม่ และสามารถเลือกเมนูการทำงานต่อไปได้ หรือจะออกจากระบบเลยกี่สามารถทำได้

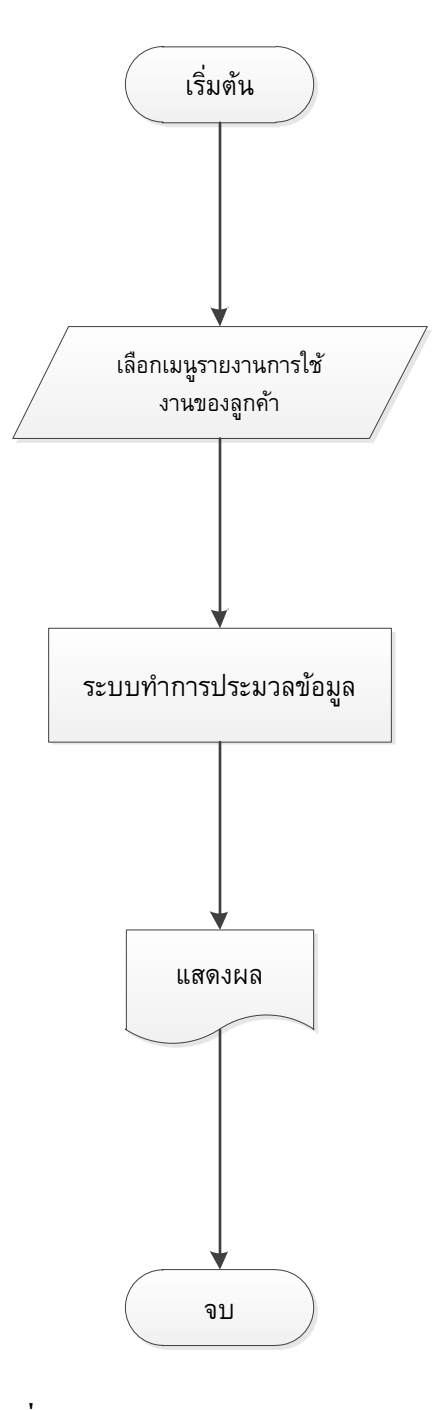

**ภาพที่ 3.9**Flow Chart ระบบการออกรายงาน

#### **3.2.4 Context Diagram**

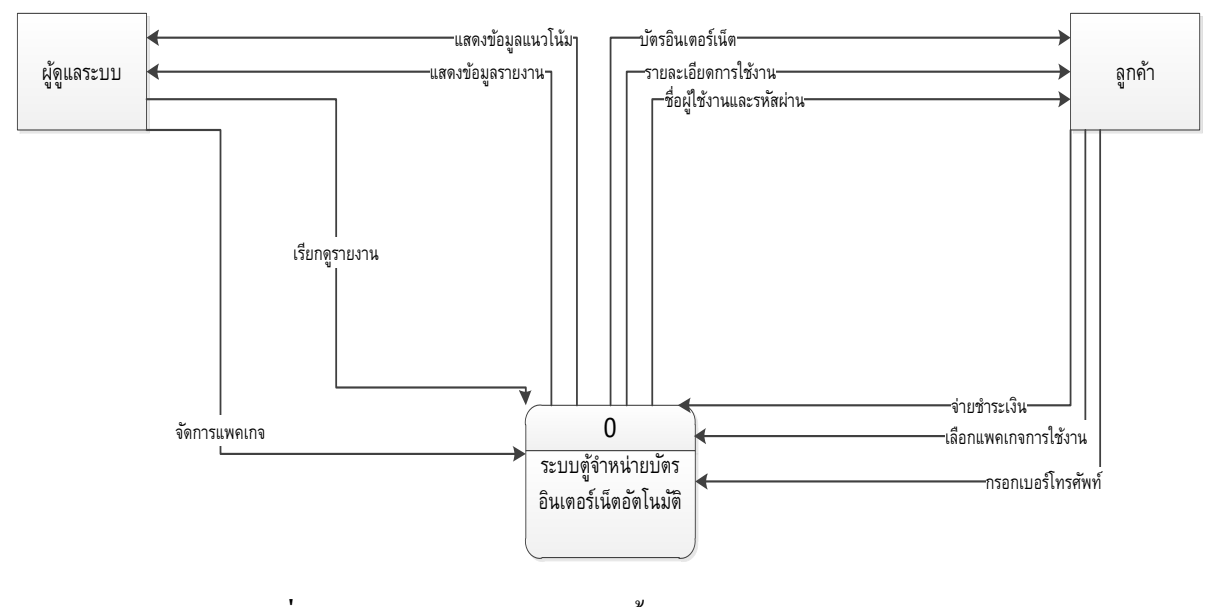

**ภาพที่ 3.10** Context Diagram แสดงข้นั ตอนการทา งานของระบบ

#### **3.2.5 Data Flow Diagram**

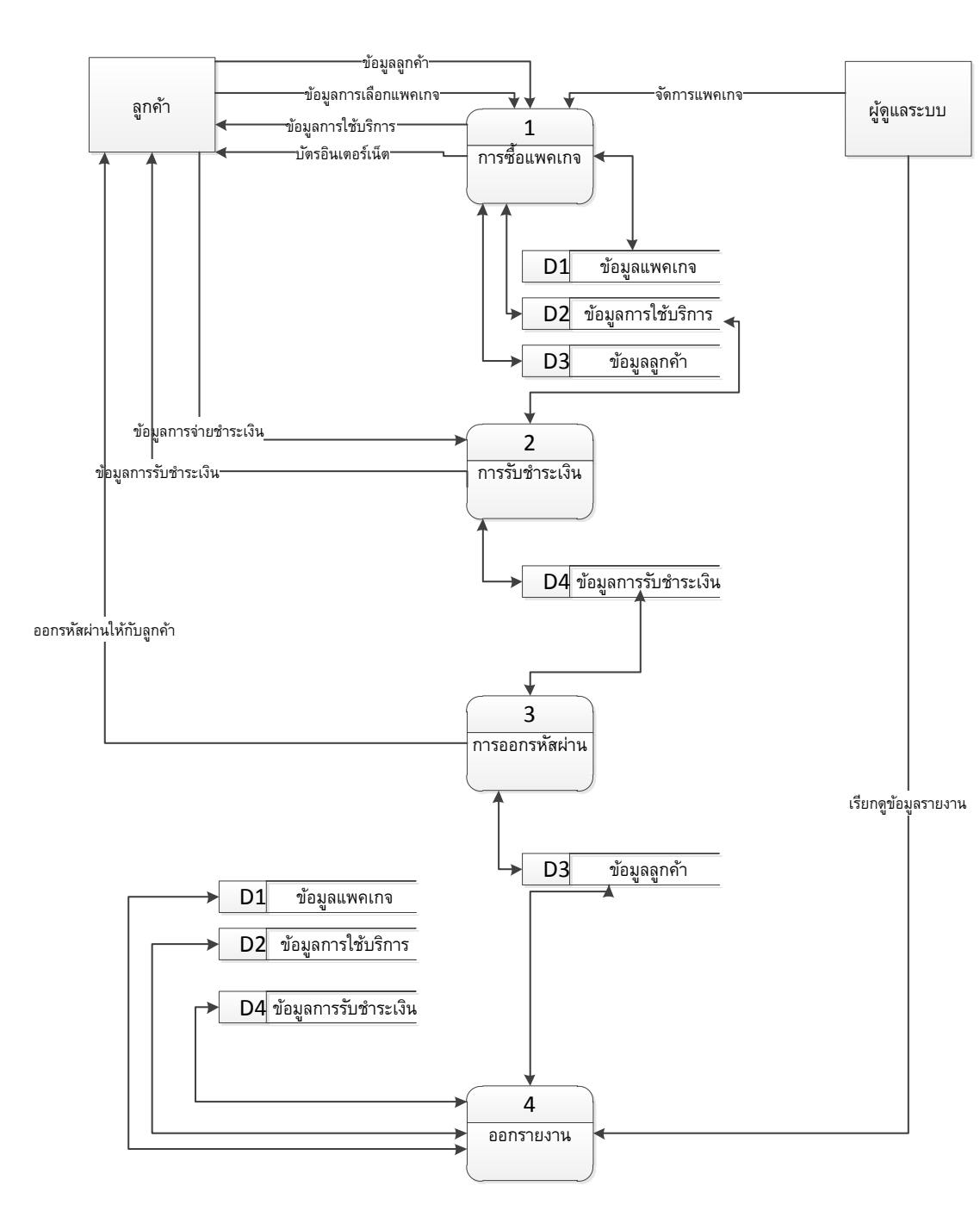

#### **3.2.5.1 Data Flow Diagram Level 1**

**ภาพที่ 3.11** Data Flow Diagram Level 1 ของระบบงาน

#### **3.2.5.2 Data Flow Diagram Level 2**

## **3.2.5.2.1 Data Flow Diagram Level 2 Process 1 การซื้อแพคเกจ**

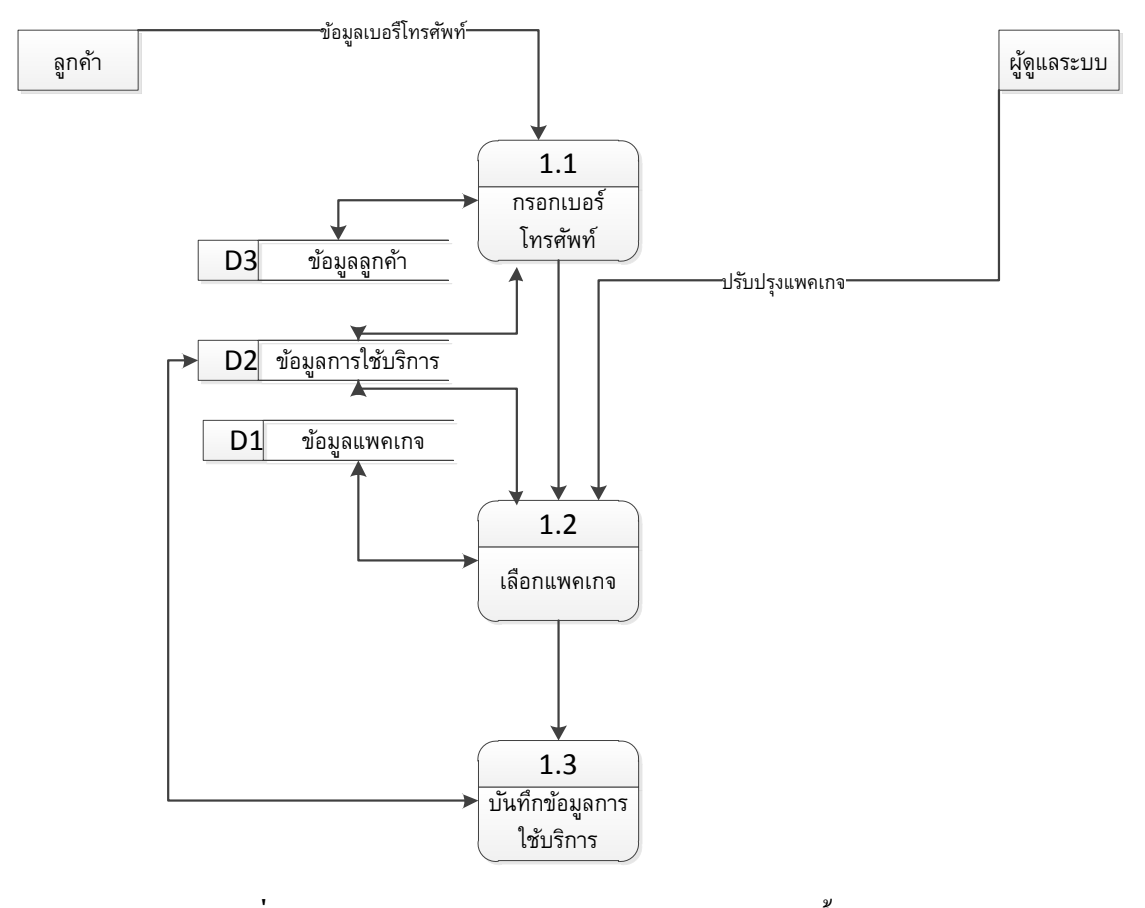

**ภาพที่ 3.12** Data Flow Diagram Level 2 Process 1 การซ้ือแพคเกจ

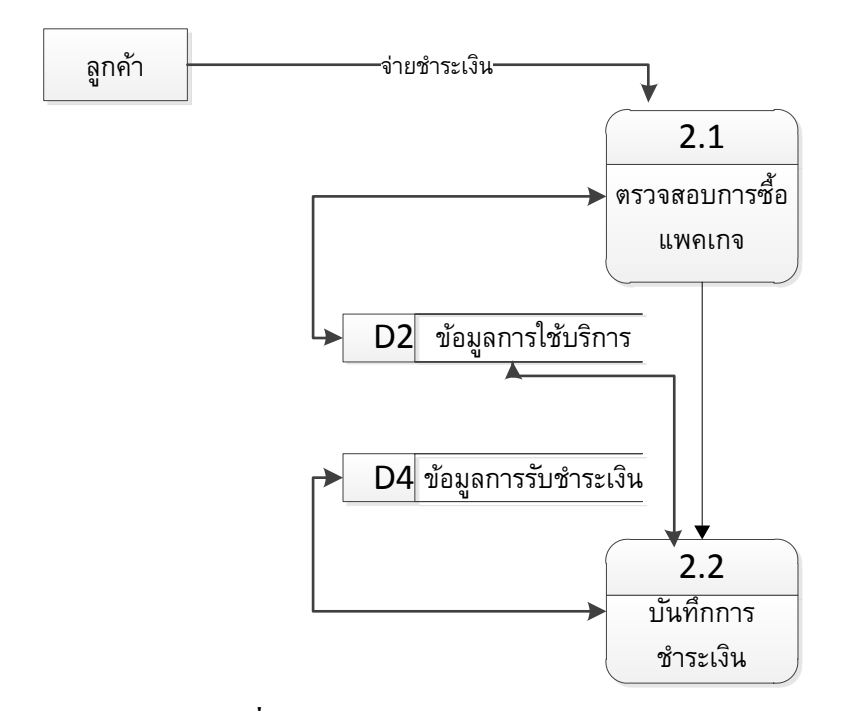

#### **3.2.5.2.2 Data Flow Diagram Level 2 Process 2 การรับช าระเงิน**

**ภาพที่ 3.13** Data Flow Diagram Level 2 Process 2 การรับชำระเงิน

## **3.2.5.2.3 Data Flow Diagram Level 2 Process 3 การออกรหัสผ่าน**

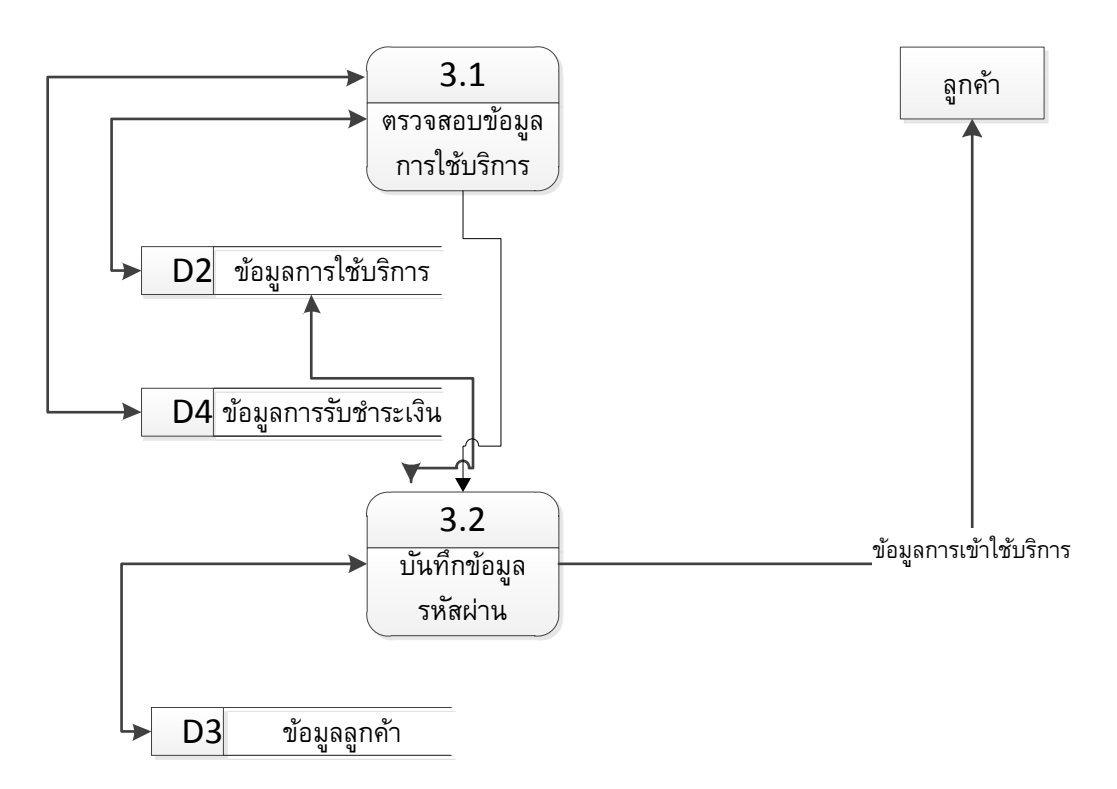

**ภาพที่ 3.14** Data Flow Diagram Level 2 Process 3 การออกรหสัผา่ น

## **3.2.5.2.4 Data Flow Diagram Level 2 Process 4 การปรับปรุงแพคเกจ**

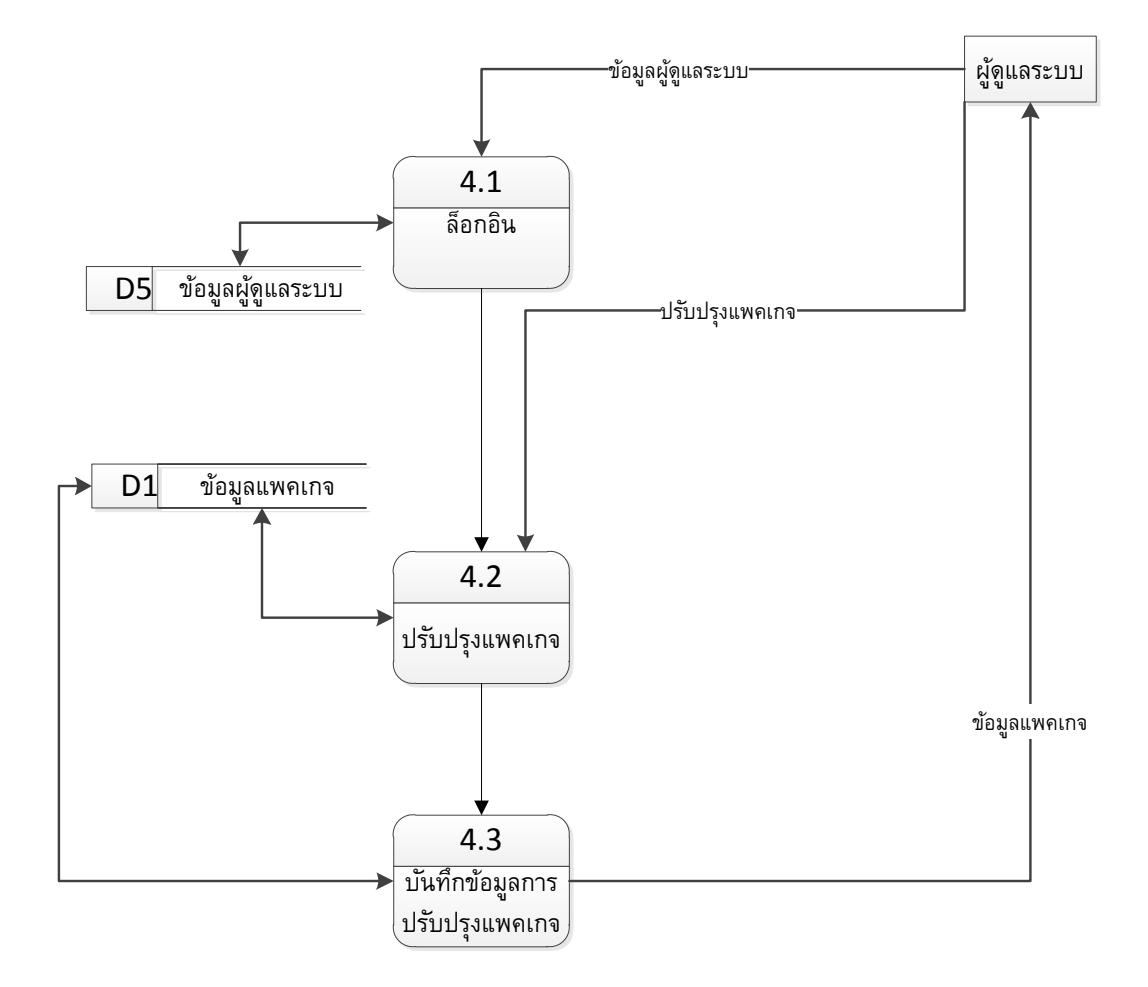

**ภาพที่ 3.15** Data Flow Diagram Level 2 Process 4 การปรับปรุงแพคเกจ

#### **3.2.5.2.5 Data Flow Diagram Level 2 Process 6 การออกรายงาน**

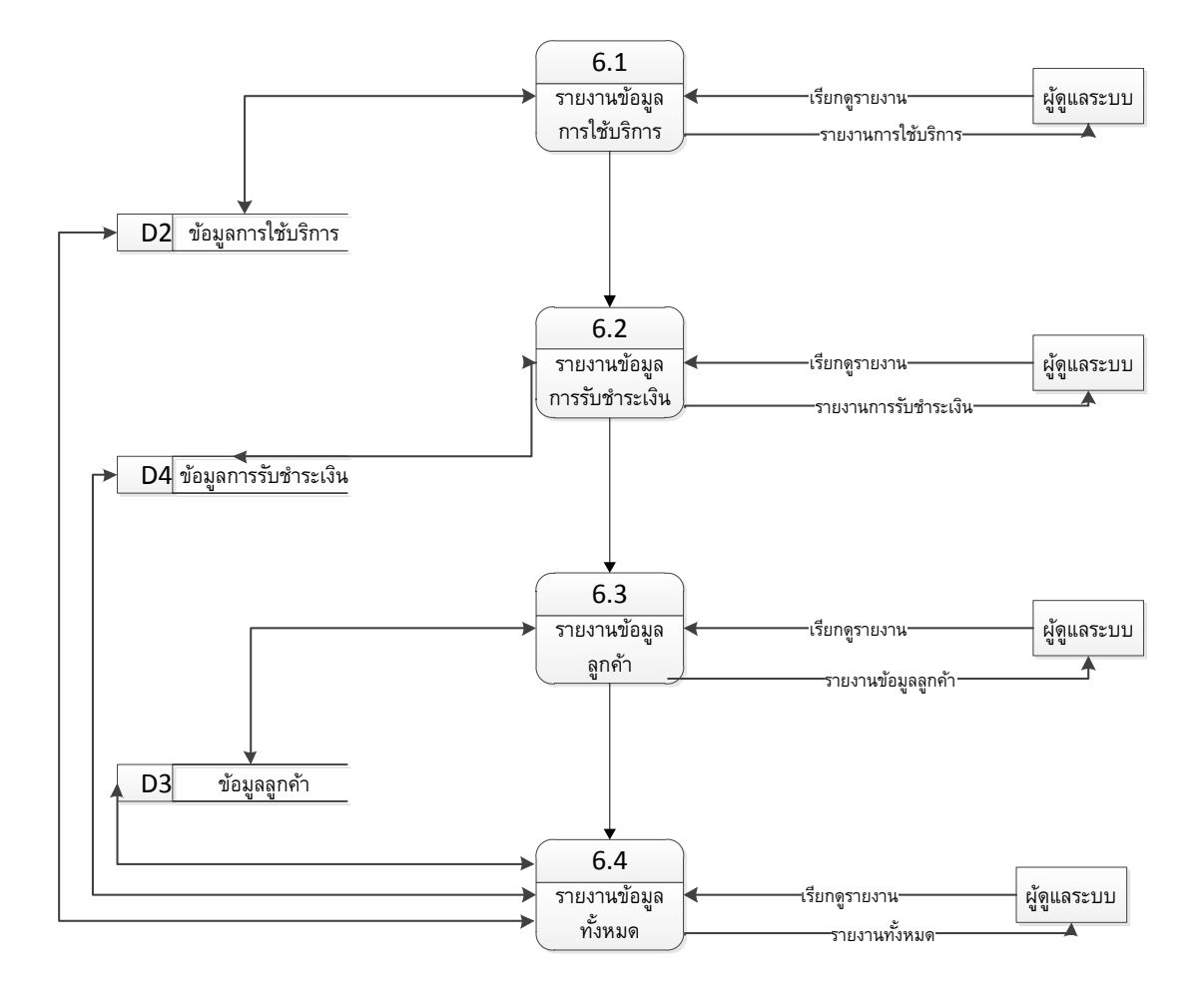

**ภาพที่ 3.16** Data Flow Diagram Level 2 Process 6 การออกรายงาน

### **3.2.6 Data Dictionary**

## ออกแบบฐานข้อมูลโดยใช้ฐานข้อมูล SQL Server 2008

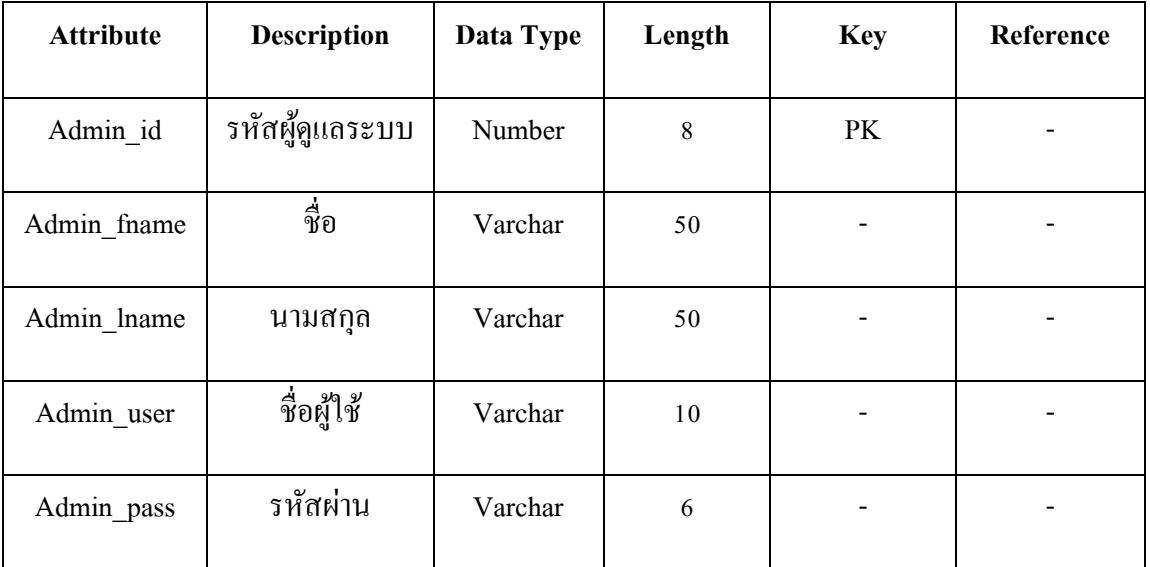

ตารางที่ 1 ตาราง ผู้ดูแลระบบ (Admin)

## ตารางที่ 2 ตาราง ลูกค้า (Customer)

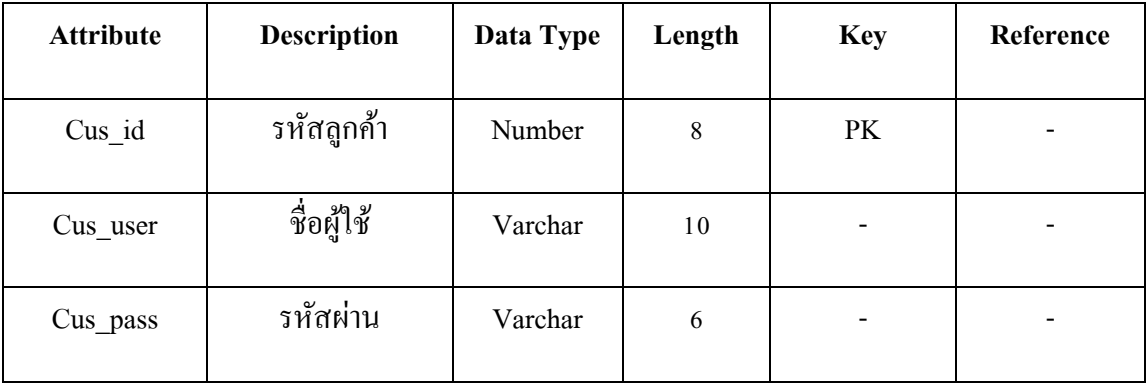

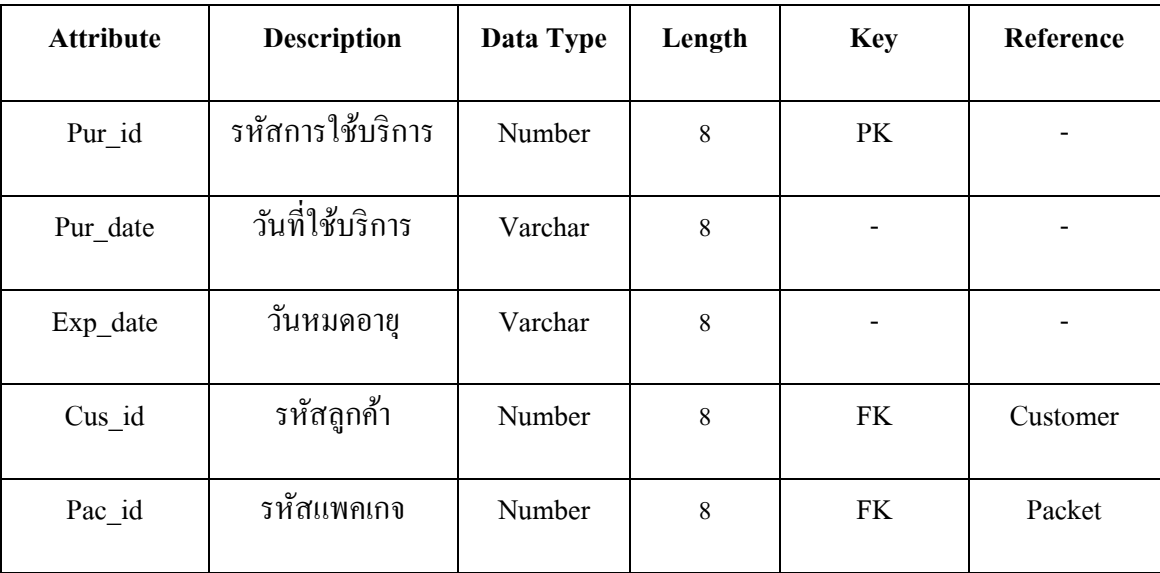

## ตารางที่ 3 ตาราง การใช้บริการ (Purchase)

## ตารางที่ 4 ตาราง การรับชำระเงิน (Payment)

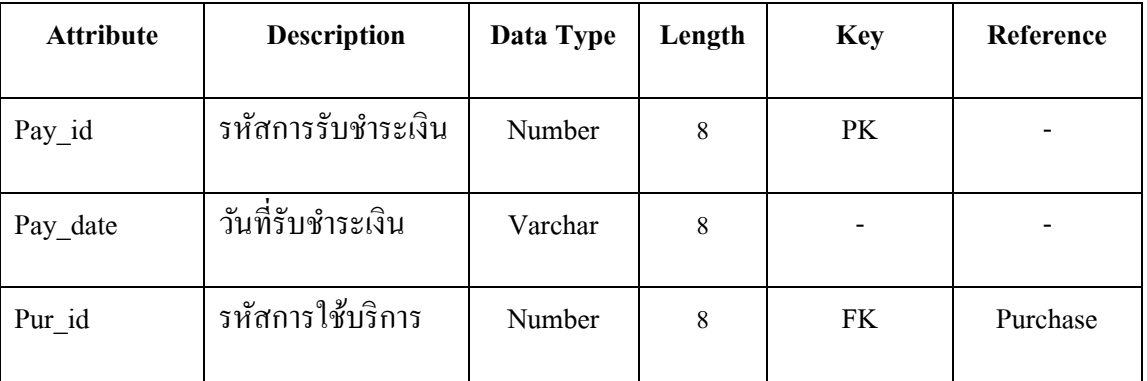

# ตารางที่ 5 ตาราง แพคเกจ (Packet)

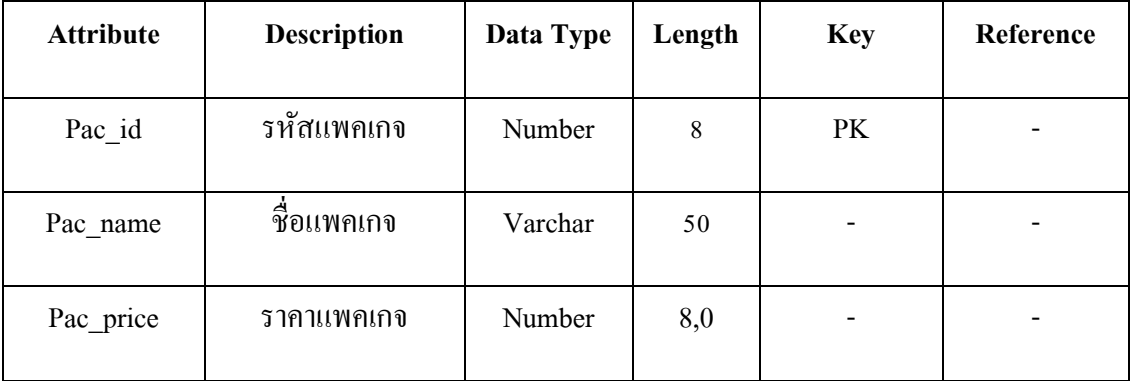

#### **3.2.7 แผนภาพ ER-Diagram**

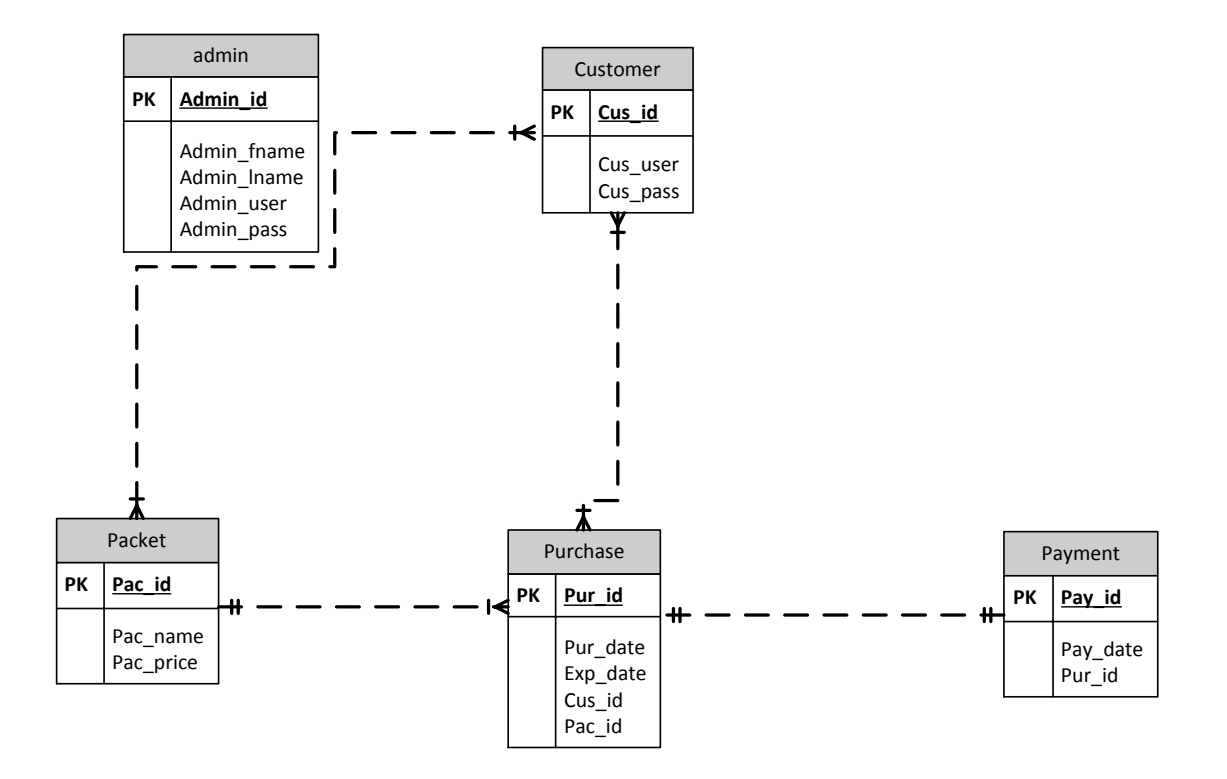

**ภาพที่ 3.17** ER-Diagram ของระบบงาน

### **3.2.8 กระบวนการท างานของระบบ**

## **3.2.8.1 ส าหรับผู้ใช้บริการ**

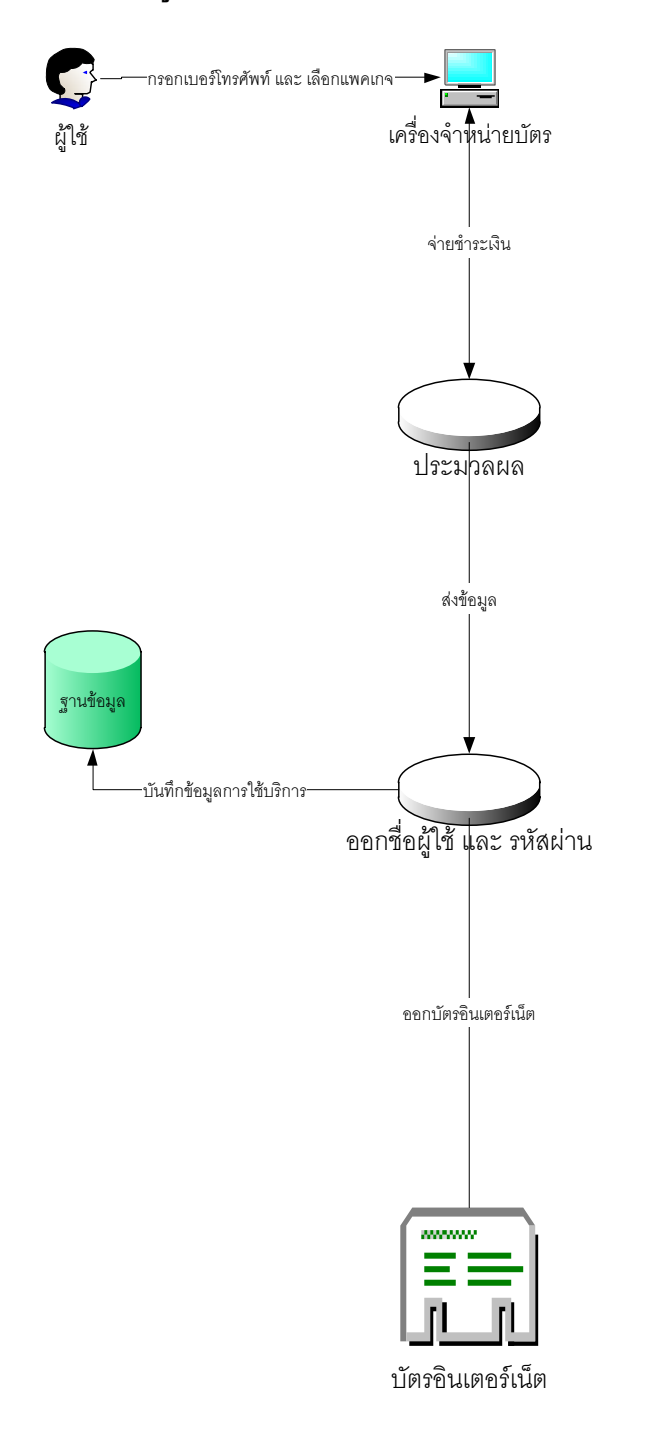

## **ภาพที่ 3.18** กระบวนการทำงานของระบบสำหรับผู้ใช้บริการ

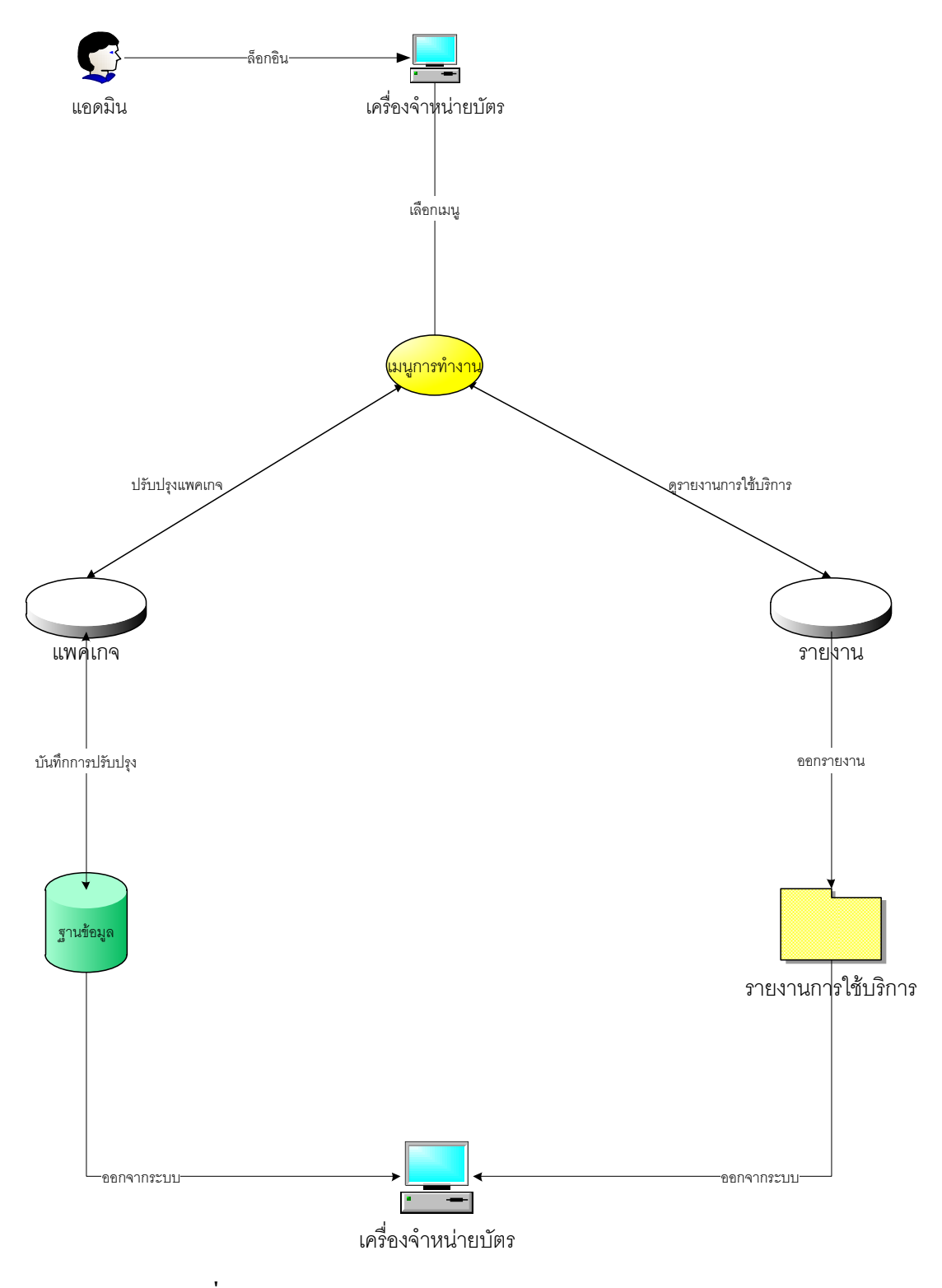

**ภาพที่ 3.19** กระบวนการทำงานของระบบสำหรับผู้ดูแลระบบ

#### **3.2.9 Input Design**

#### **3.2.9.1 หน้าแรก**

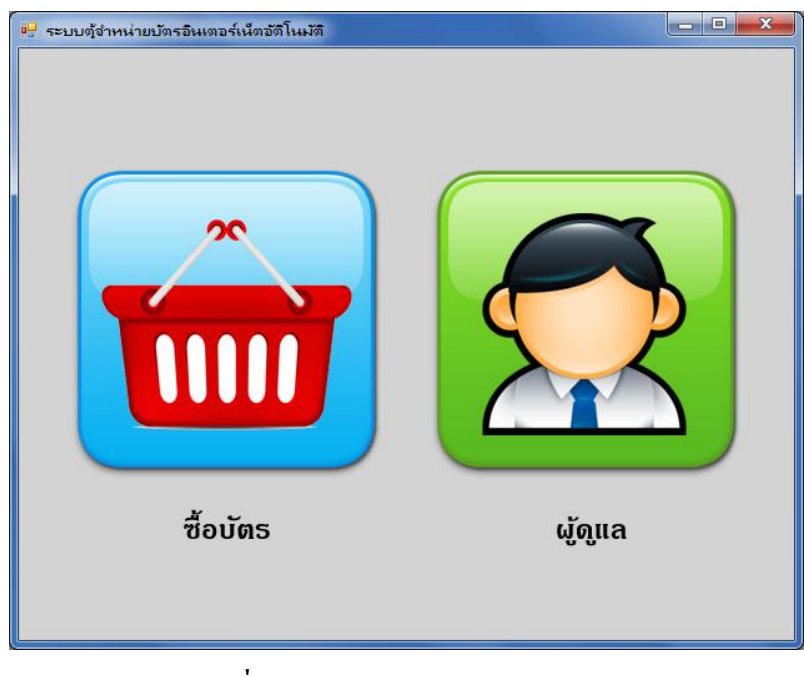

**ภาพที่ 3.20**แสดงหน้าแรกของระบบ

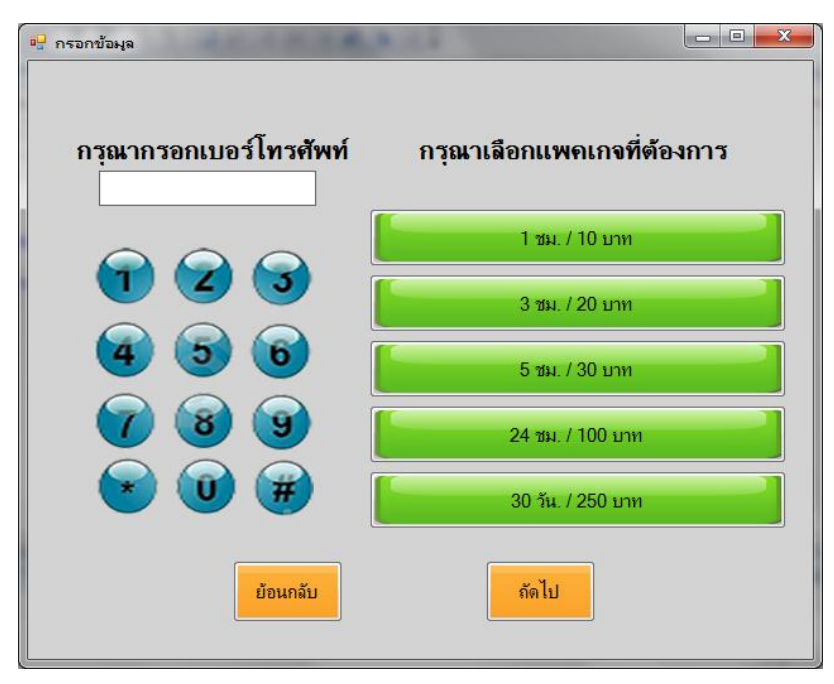

**ภาพที่ 3.2**1 แสดงหน้าการซื้อแพคเกจ

# **3.2.9.2 หน้าซื้อแพคเกจ**

**3.2.9.3 หน้าแสดงข้อมูลและค่าบริการ**

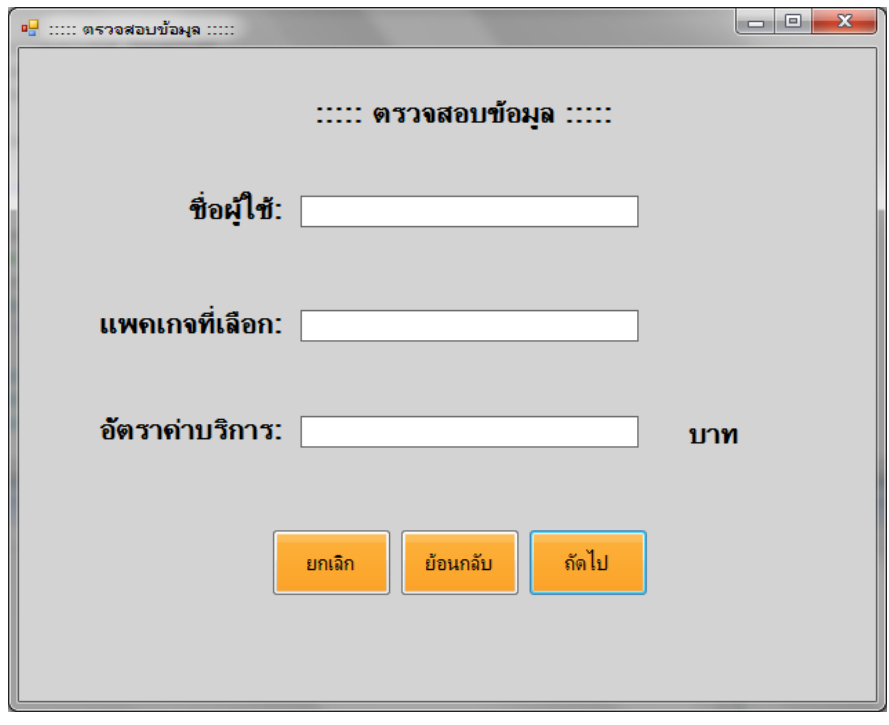

**ภาพที่ 3.22**แสดงหนา้การแสดงขอ้มูลและค่าบริการ

## **3.2.9.4 หน้าแสดงการยนืยนั ข้อมูล**

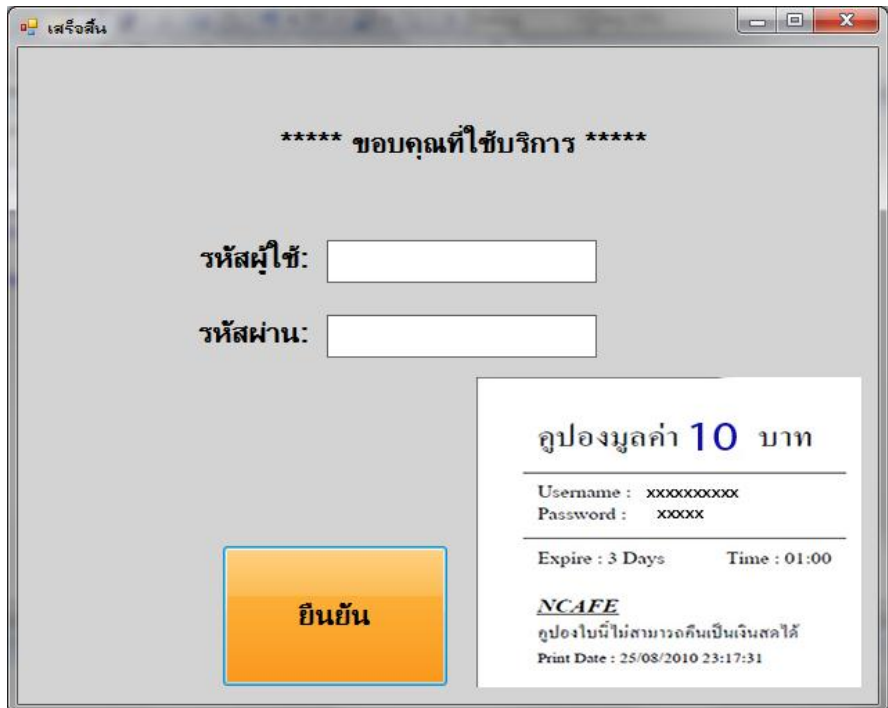

**ภาพที่ 3.23**แสดงหนา้การยืนยนัขอ้มูล( พร้อมกบั ตวัอยา่ งบตัรอินเตอร์เน็ต )

## **3.2.9.5 หน้าแสดงเมนูส าหรับผู้ดูแลระบบ**

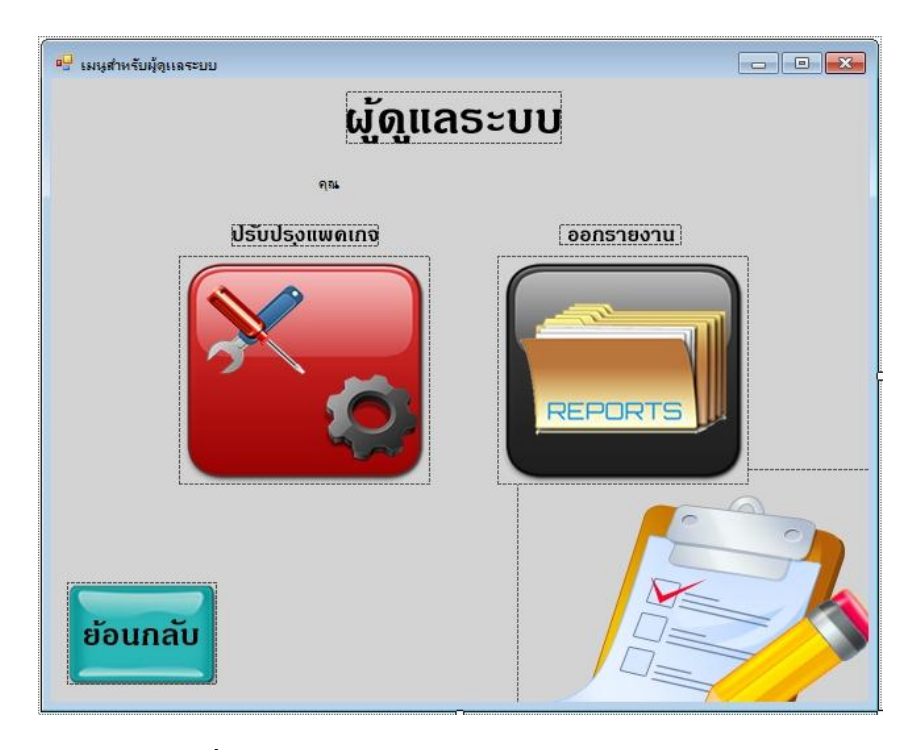

**3.2.9.6 หน้าแสดงการจัดการแพคเกจ ภาพที่ 3.24**แสดงหน้าการเลือกเมนูส าหรับผู้ดูแลระบบ

**3.2.9.6 หน้าแสดงหน้าปรับปรุงแพคเกจ**

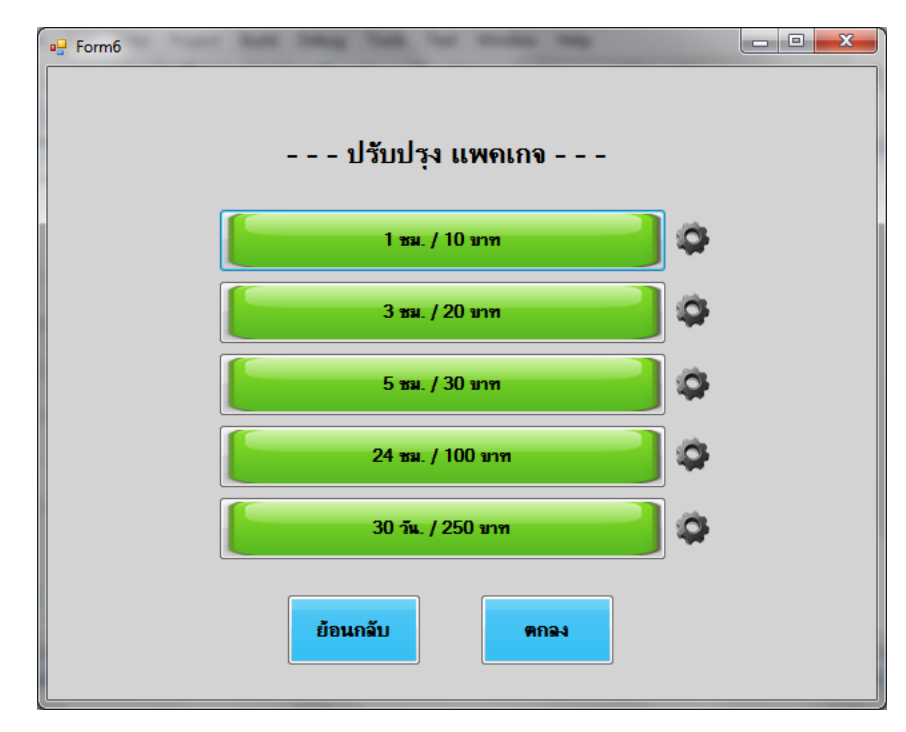

**ภาพที่ 3.25**แสดงหน้าการปรับปรุงแพคเกจ

### **3.2.9.7 หน้าแสดงการออกรายงาน**

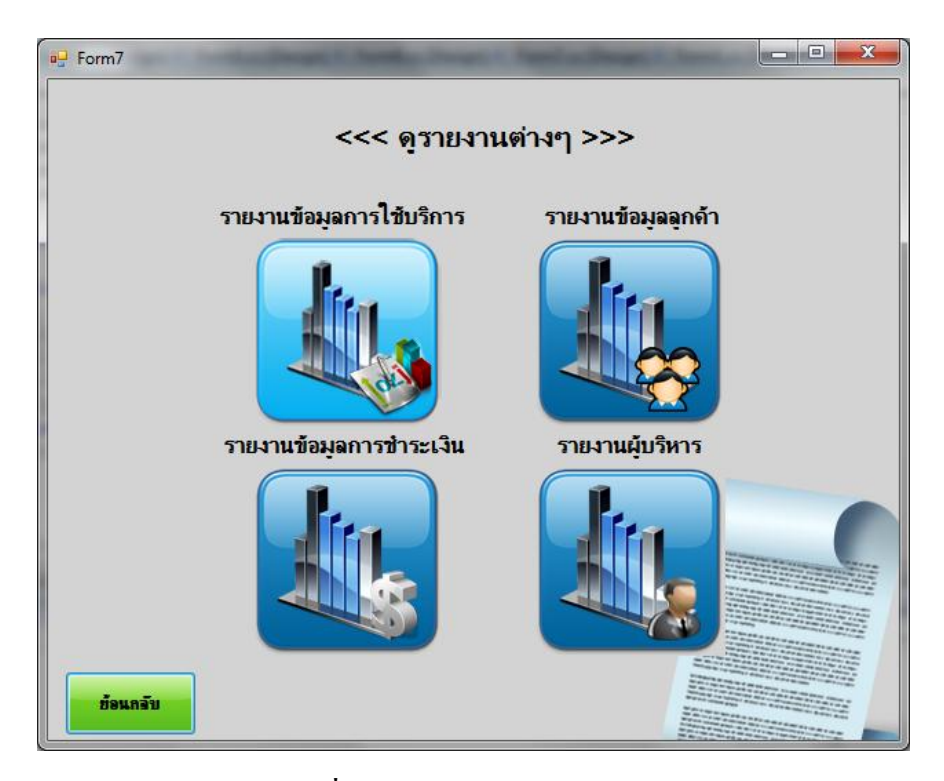

**ภาพที่ 3.26**แสดงหน้าการออกรายงาน